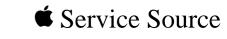

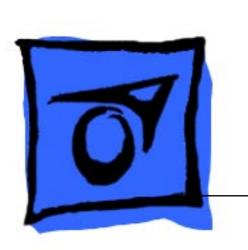

Sound Cards

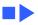

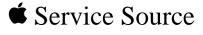

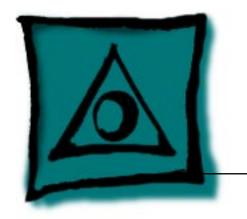

# Specifications

Sound Cards

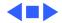

**Volume Control** 

**Dynamic Range and** 

Signal to Noise

# Spectrum 16/SCSI/Sound Card

**Processor**8-, 12-, and 16-bit PCM 2 kHz-44 kHz in stereo
Dynamic filtering 4 Hz-20 kHz programmable
Yamaha YMF262 (OPL-3) 20-voice synthesizer

Master volume: 0 to -62 dB (1 dB/step)
Input mixer +1 to -60 dB (2 dB/step)

Signal Audio Output 1 V p-p reference

Synthesized and mixed audio: 90 dB Sampled audio PCM: 90 dB

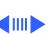

**Frequency Response** 30 Hz-20 kHz (=/-3 dB)

#### System Requirements

80386SX-based personal computer or greater running at 25 MHz or faster

4 MB of RAM or greater 10 MB of available hard disk space VGA color display 5.25: half-height expansion bay

ISA internal expansion slot Microsoft Windows version 3.0 or later and MS-DOS 5.0 or later

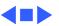

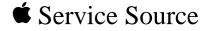

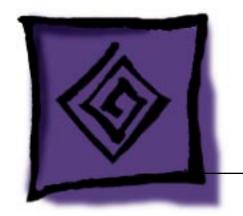

Troubleshooting
Sound Cards

u Carus

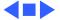

#### General

The Symptom Charts included in this chapter will help you diagnose specific symptoms related to your product. Because cures are listed on the charts in the order of most likely solution, try the first cure first. Verify whether or not the product continues to exhibit the symptom. If the symptom persists, try the next cure. (Note: If you have replaced a module, reinstall the original module before you proceed to the next cure.)

If you are not sure what the problem is, or if the Symptom Charts do not resolve the problem, refer to the Flowchart for the product family.

For additional assistance, contact Apple Technical Support.

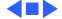

## Symptom Charts

#### Sound

No sound output or no sound other than beep

heard when PC is

turned on

- Check that the speakers or headphones are plugged in.
- 2 Set total volume and individual mixer settings high enough to ensure input can be heard.

Sound output is distorted

Lower mixer settings (volume for each sound input).

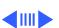

#### (Continued)

Left channel sound input appears on right speaker when internal sound input

used

Remove audio cable and reattach connector with reverse orientation.

Clicking noise occurs when mixing

Turn up mixers one at a time.

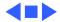

#### **CD-ROM**

- Unable to access CD-ROM player
- 1 Review installation instructions.
- 2 Check cables.
- 3 Verify that software driver is installed correctly.

- Light comes on, but cannot hear sound
- 1 Check audio cables.
- 2 Set volume to middle position.

### **Saving Input**

Computer hangs up or disk drive doesn't work correctly

Change DMA channel.

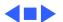

#### Microphone

- Microphone recording level is too soft
- 1 Check microphone setting in mixer.
- 2 Check impedance.

Sound quality is poor when recording from stereo

Verify that output from stereo goes to LINE IN rather than MIC IN of card.

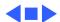